# ミニガイド≪**ATM** のご利用案内≫

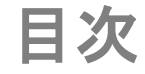

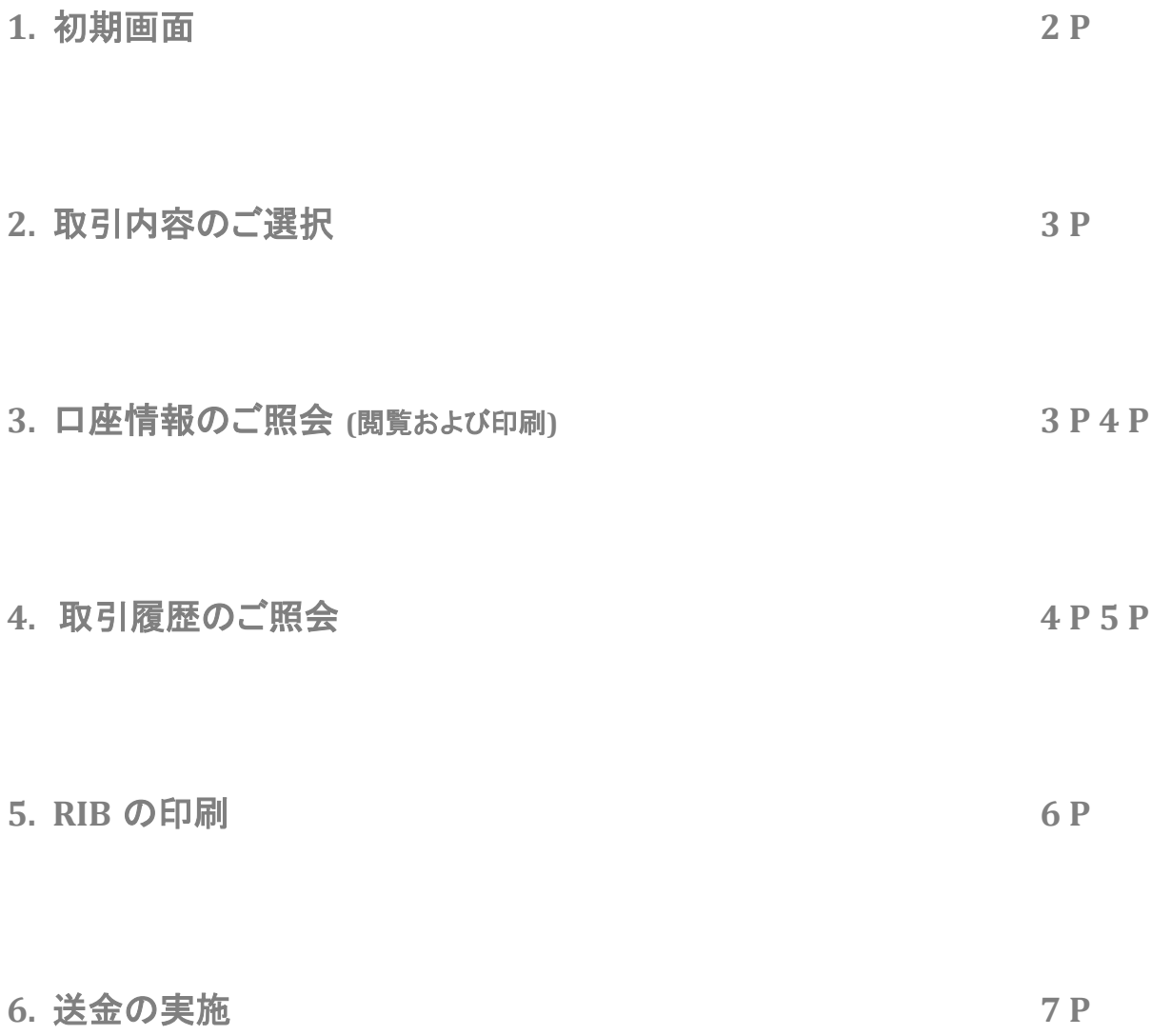

**1.** 初期画面

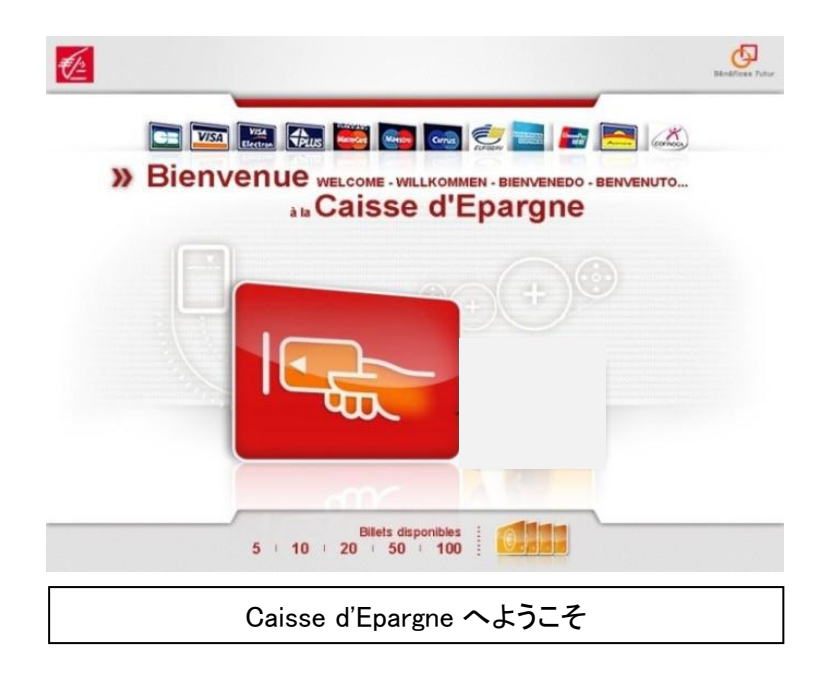

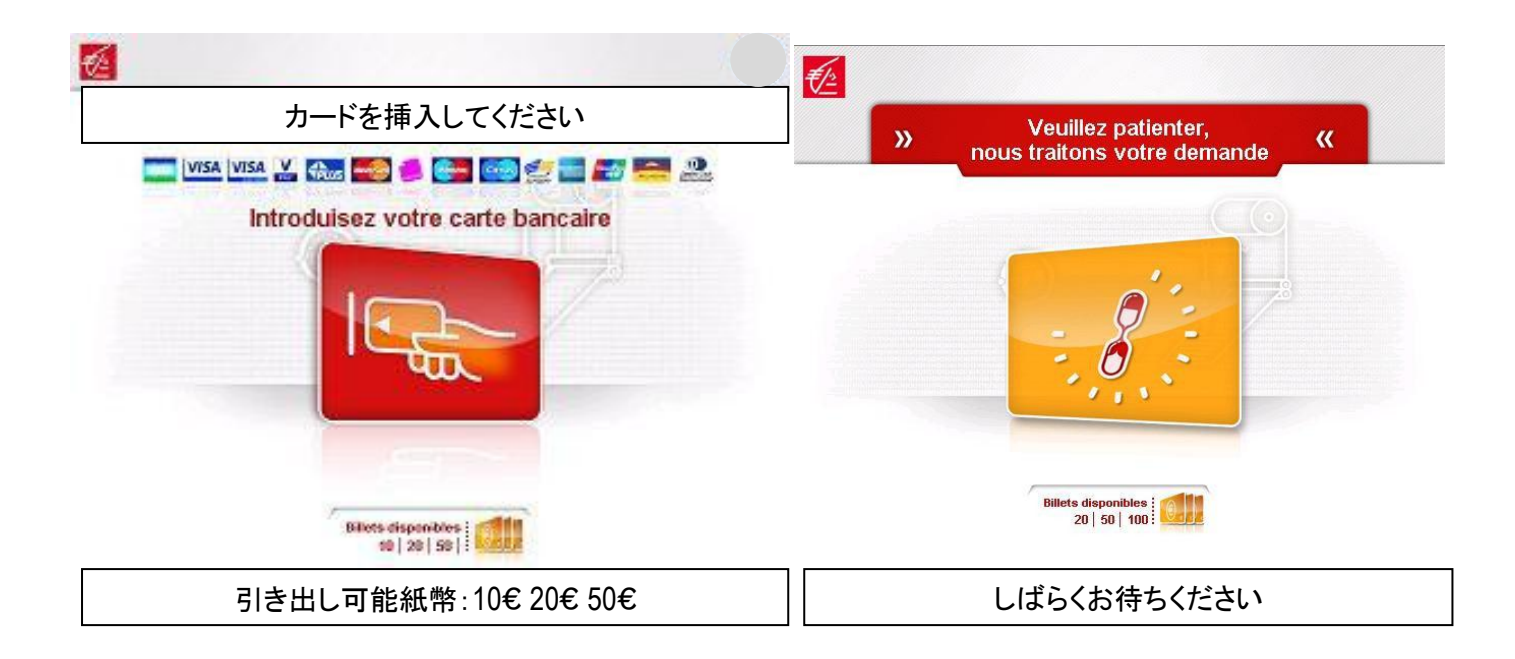

## **2.** 取引内容のご選択

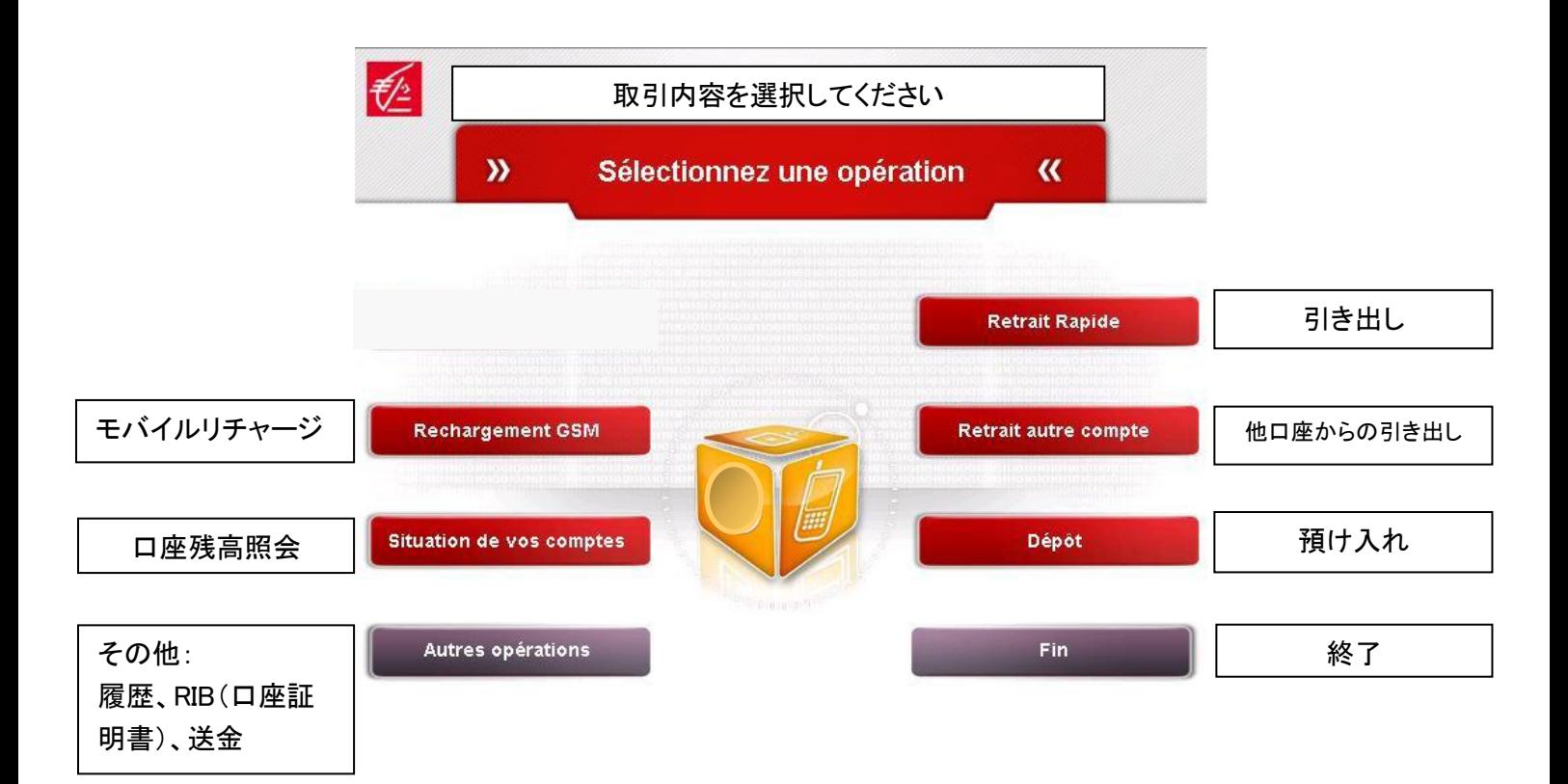

#### **3.** 口座情報のご照会(閲覧および印刷)

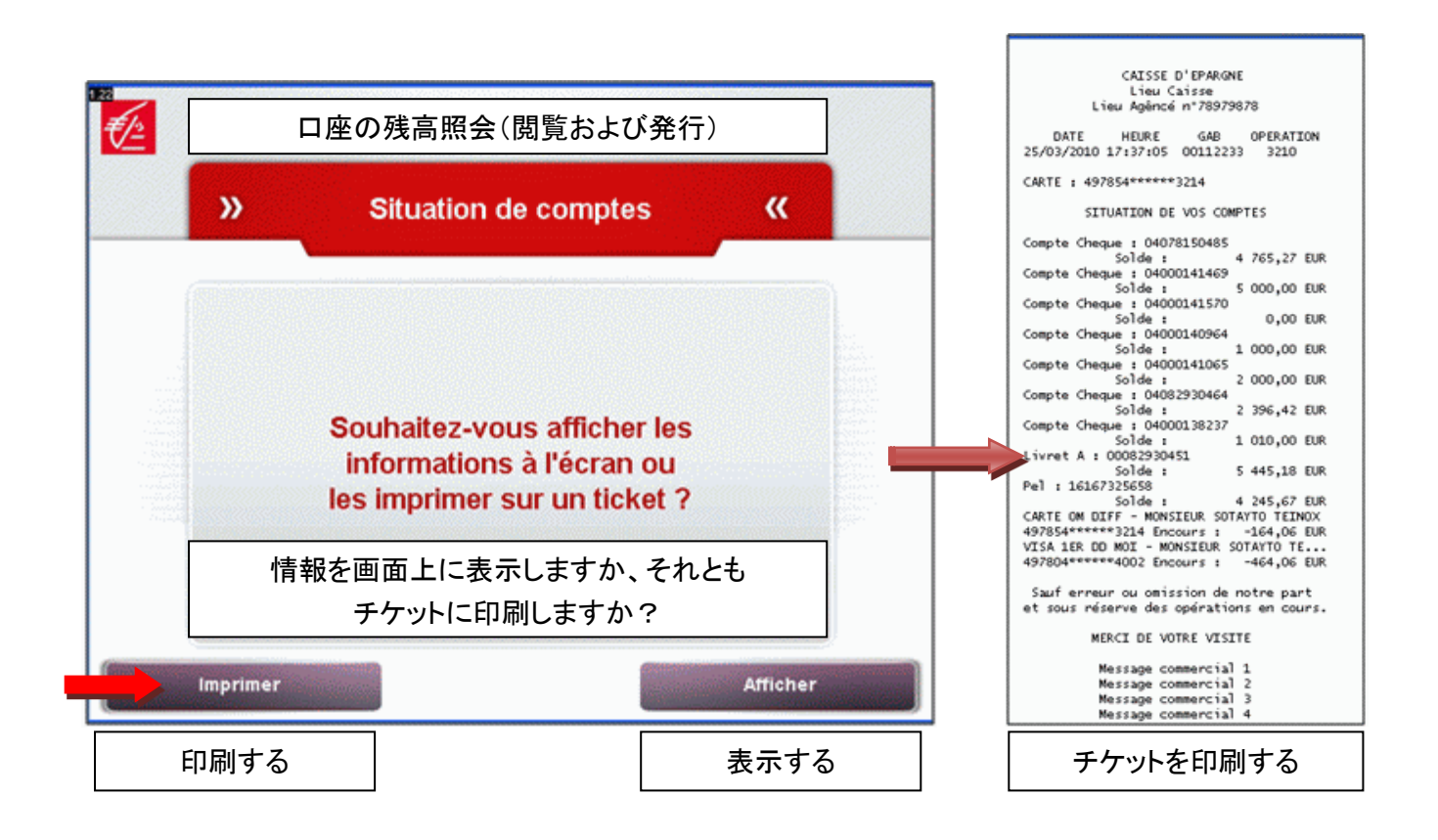

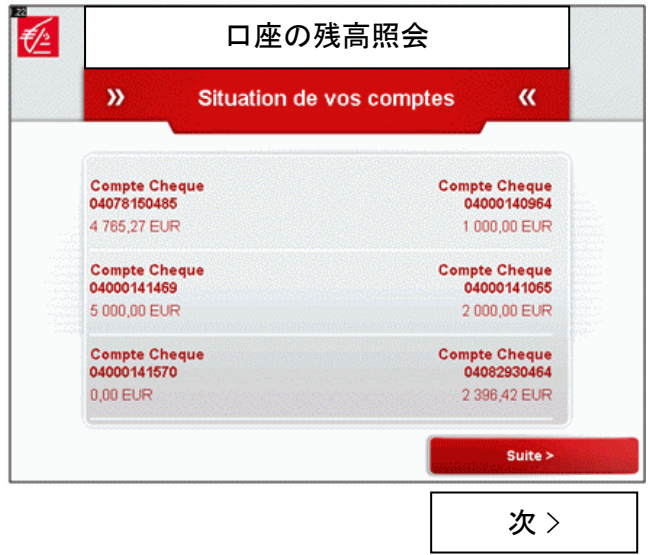

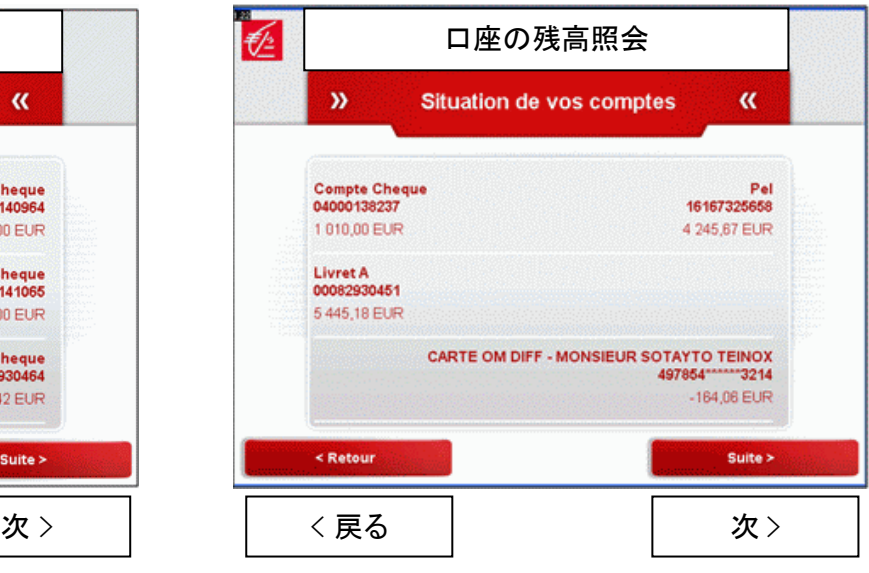

**4.** 取引履歴のご照会

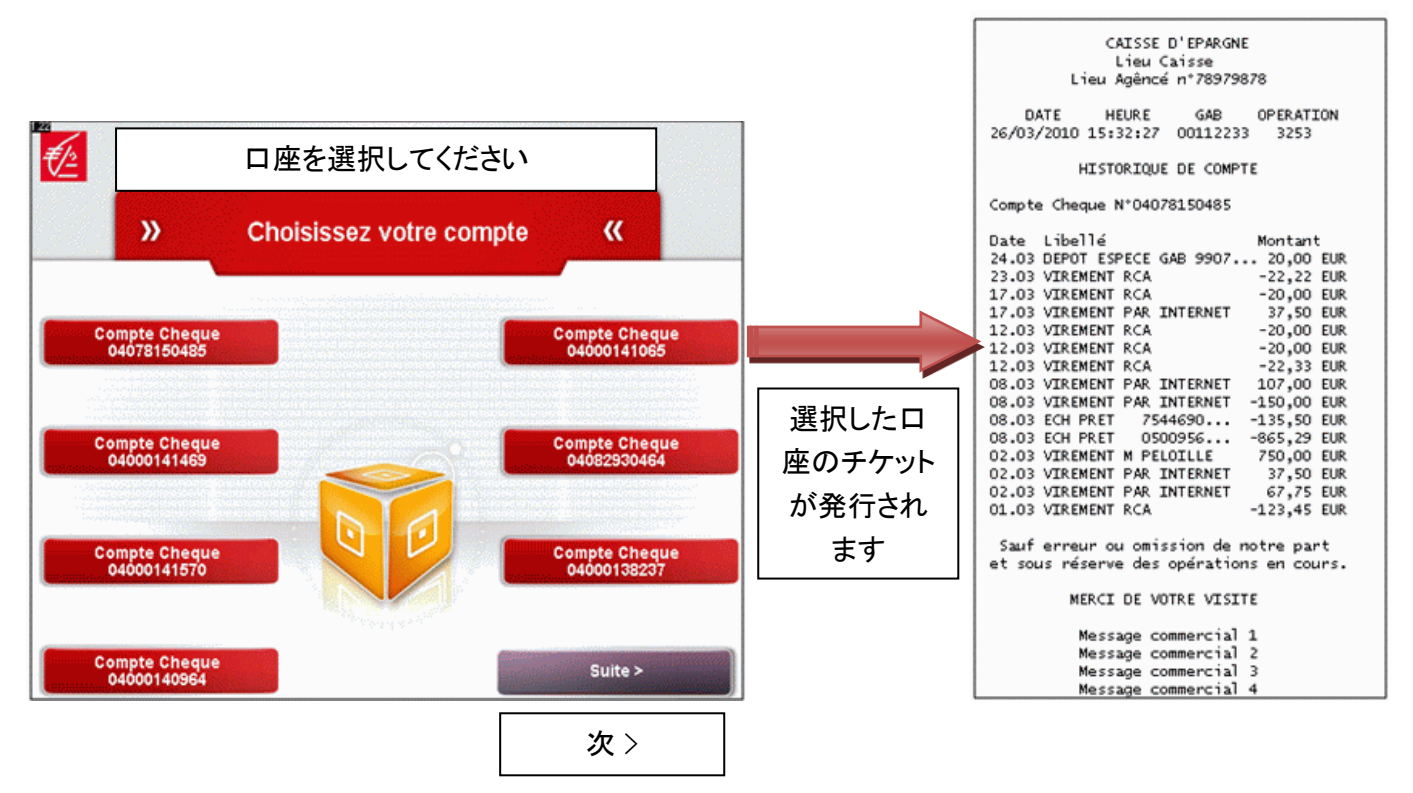

チケットがない場合:

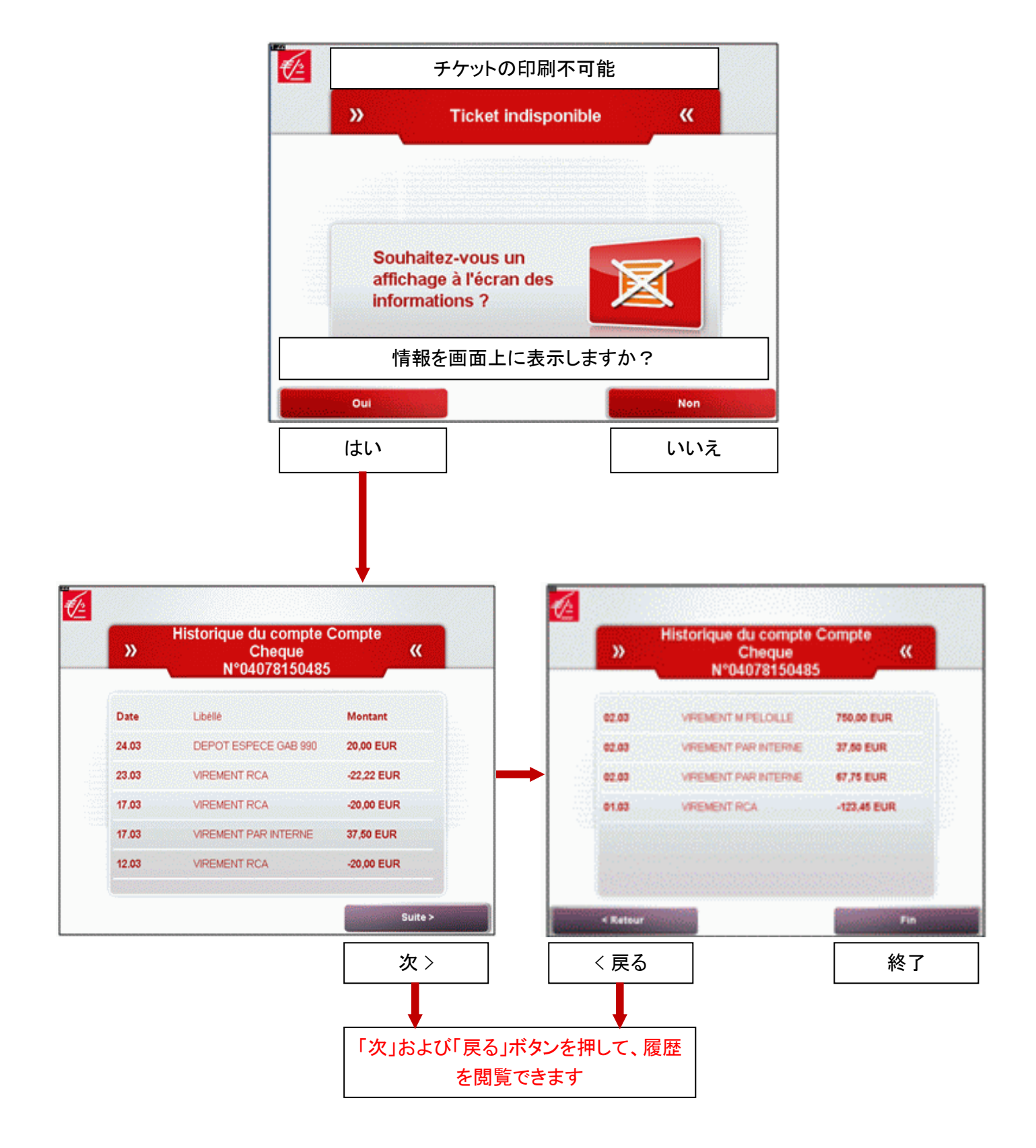

### **5. RIB** (口座証明書)の印刷

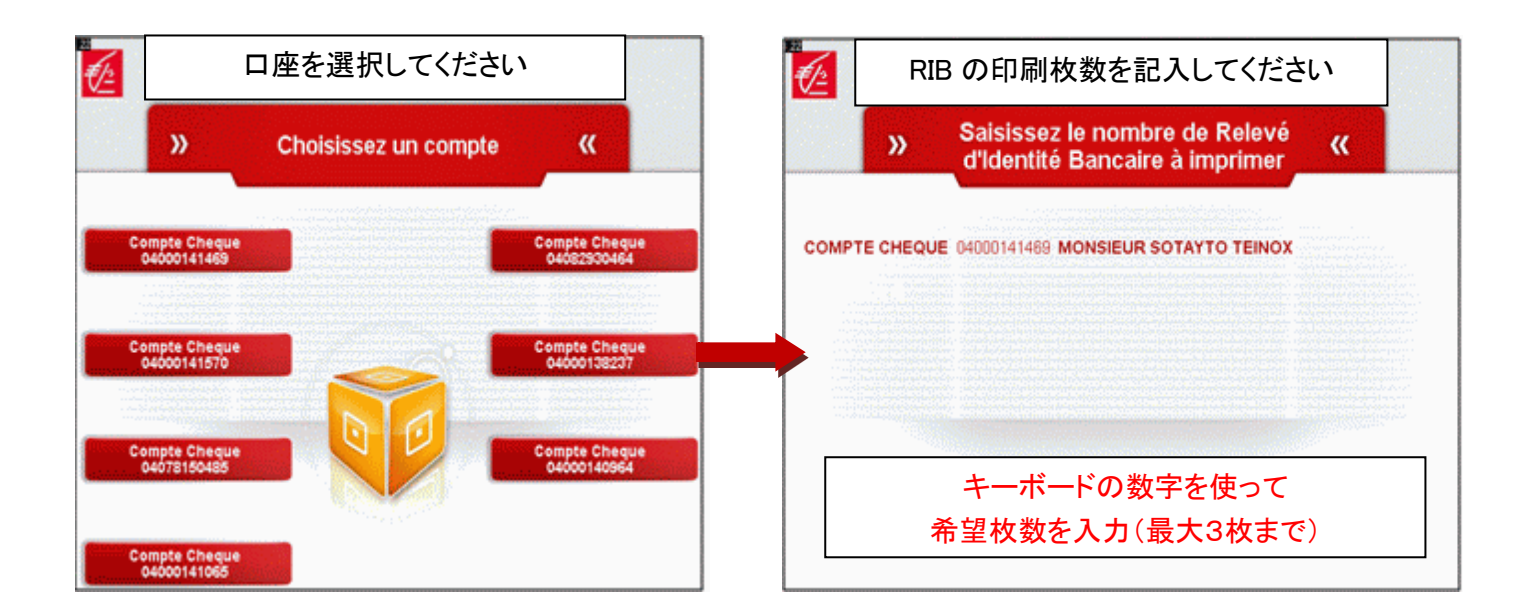

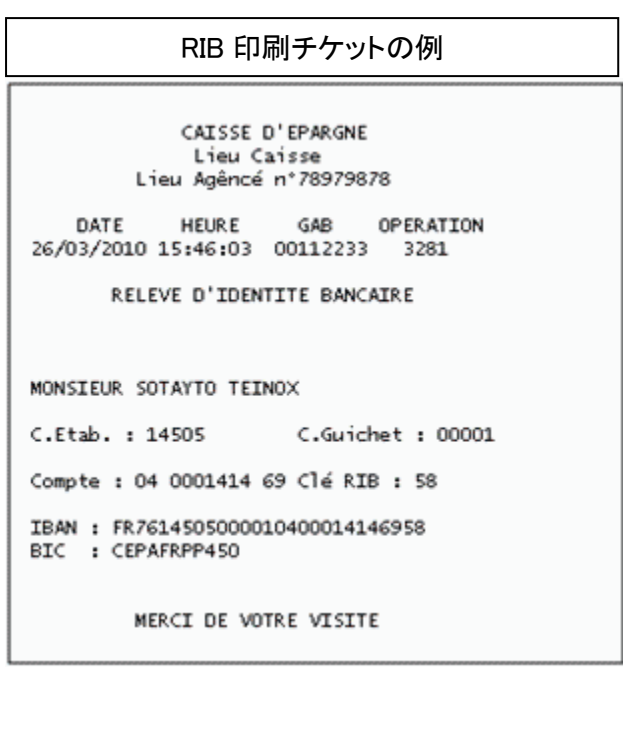

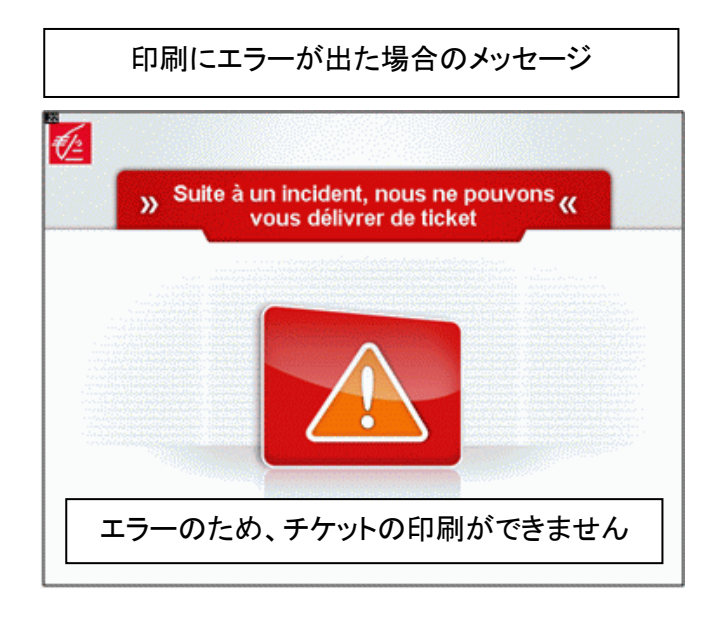

#### **6.** 送金の実施

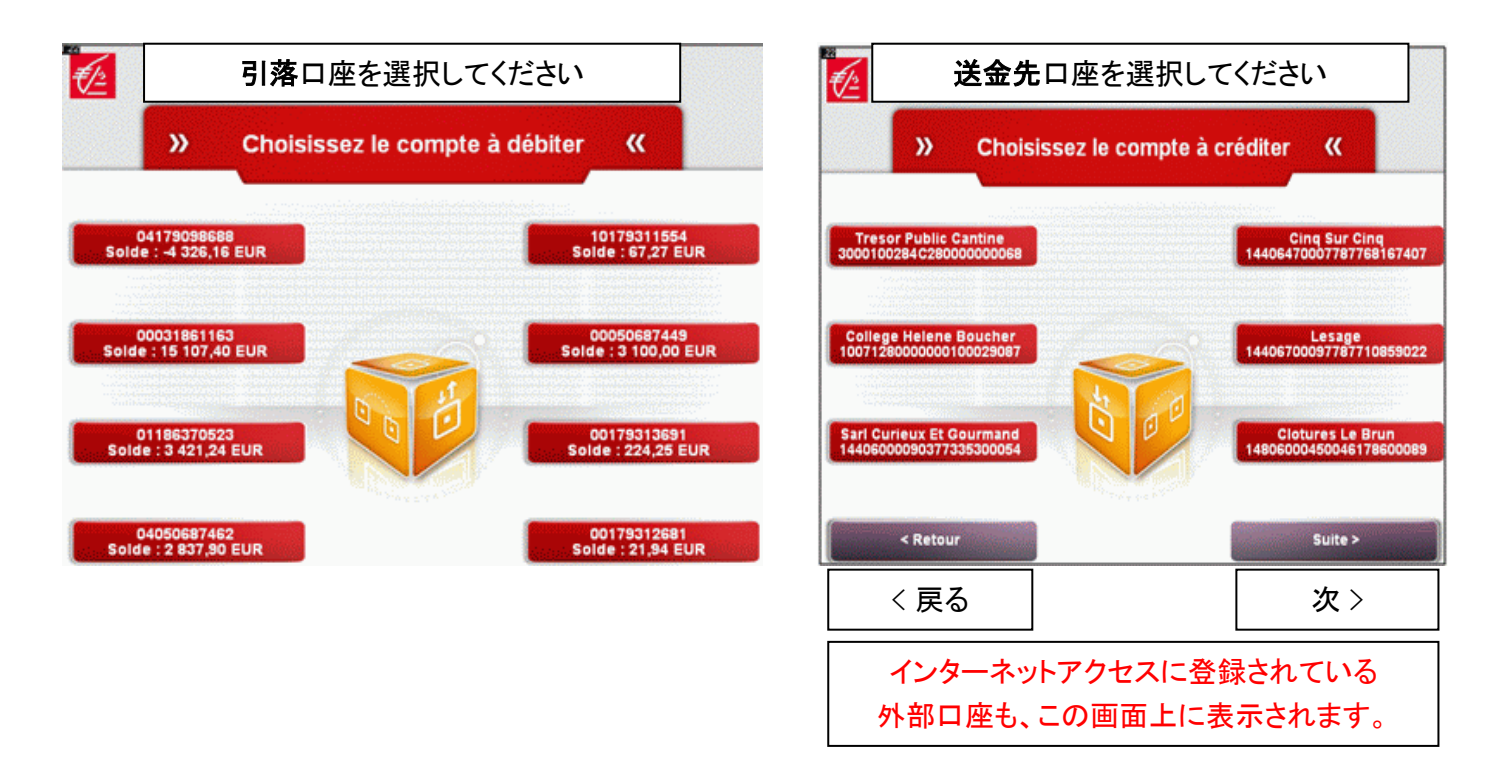

送金額をサンチーム単位までご入力ください: 例 20€の場合は、2→0→(小数点)→0→0(20ユーロ00サンチーム)と記入

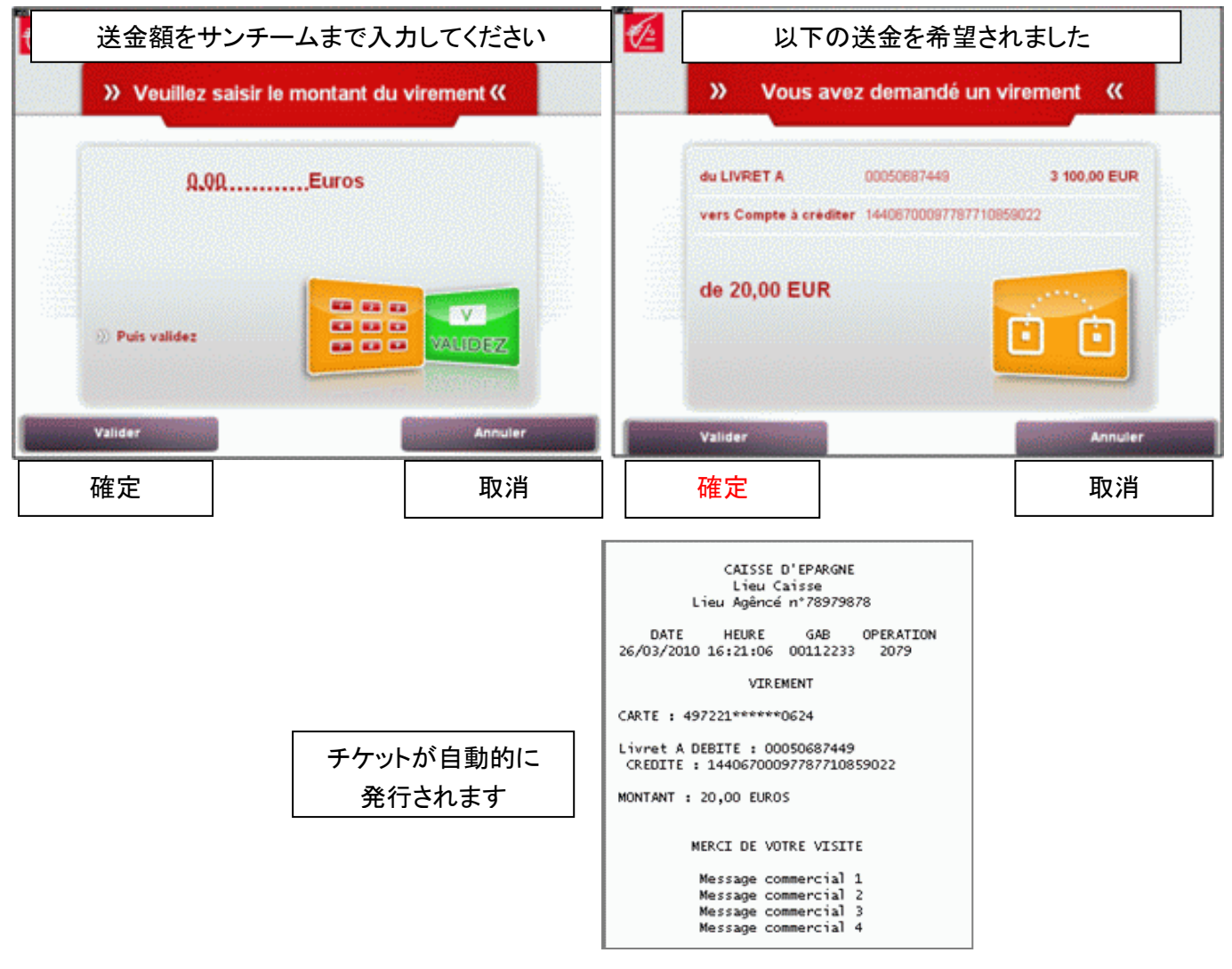